# **Jak włączyć VoLTE i VoWiFi w smartfonie?**

**VoLTE (Voice over LTE)** - rozmowy wysokiej jakości, wysyłanie i odbieranie SMS oraz MMS z wykorzystaniem sieci LTE.

**VoWiFi (Voice over WiFi)** – rozmowy przy użyciu bezprzewodowej, dowolnej dostępnej sieci Wi-Fi w Polsce i za granicą.

# **Smartfon z systemem operacyjnym Android**

**Uwaga!** Pamiętaj, aby Twoje urządzenie zawsze miało najnowszą dostępną wersję systemu operacyjnego! Dzięki temu zadbasz o bezpieczeństwo smartfona i lepsze działanie systemu.

W przypadku urządzeń producentów Samsung, realme, OPPO oraz OnePlus posiadających najnowsze wersje systemu operacyjnego, połączenia przez VoLTE są włączone domyślnie – nie znajdziesz ich w ustawieniach smartfona.

W przypadku starszych wersji systemu operacyjnego wymienionych powyżej producentów lub innych smartfonów, VoLTE można włączyć zgodnie z ogólnym schematem:

### **Ustawienia -> Sieć komórkowa -> SIM1 lub SIM2 (w zależności w którym gnieździe znajduje się karta T-Mobile) -> Połączenia VoLTE**

Szczegółowy opis kroków znajdziesz na następnych stronach.

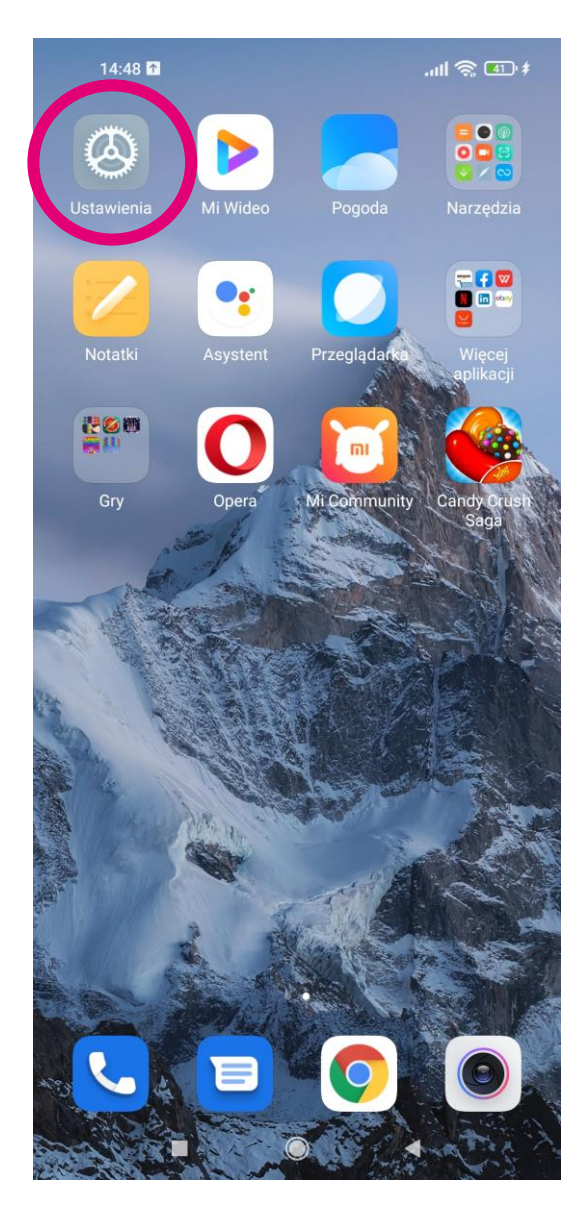

#### 1. Przejdź do Ustawień. **1448** procesa 1. przejdź do zakładki Ustawienia Q Wyszukaj w ustawieniach Sprawdzanie... O telefonie MIUI Global 12.5.6 > Aktualizacje aplikacji systemowych Stan bezpieczeństwa Karty SIM i sieci komórkowe Wi-Fi open.t-mobile.pl Bluetooth Wył.  $>$ ∢∑ Połączenie i udostępnianie n.

Karty SIM i sieci komórkowe\* (czasami ma ona także nazwę Sieć komórkowa lub podobną).

\* W niektórych smartfonach należy najpierw przejść do zakładki Sieci zwykłe i bezprzewodowe lub Sieć i internet, a dopiero z niej do zakładki Sieć komórkowa.

14:48  $\frac{1}{2}$  and  $\frac{1}{2}$  $\leftarrow$ Karty SIM i sieci komórkowe  $\overline{\mathbf{2}}$ T-Mobile.pl **Brak karty SIM** Nie ustawiono > Nie ustawiono > ra dia połączeń  $\,$  2  $\,$  $\bullet$ Dane karty **USTAWIENIA** Dane mobilne **O** Zezwól urządzeniu na korzystanie z danych mobilnych SMS □ T-Mobile.pl ◇  $\mathbb{R}^2$  $\blacktriangleleft$ 

3. Wybierz kartę SIM1 lub SIM2 (w zależności od tego, w którym gnieździe znajduje się karta T-Mobile).

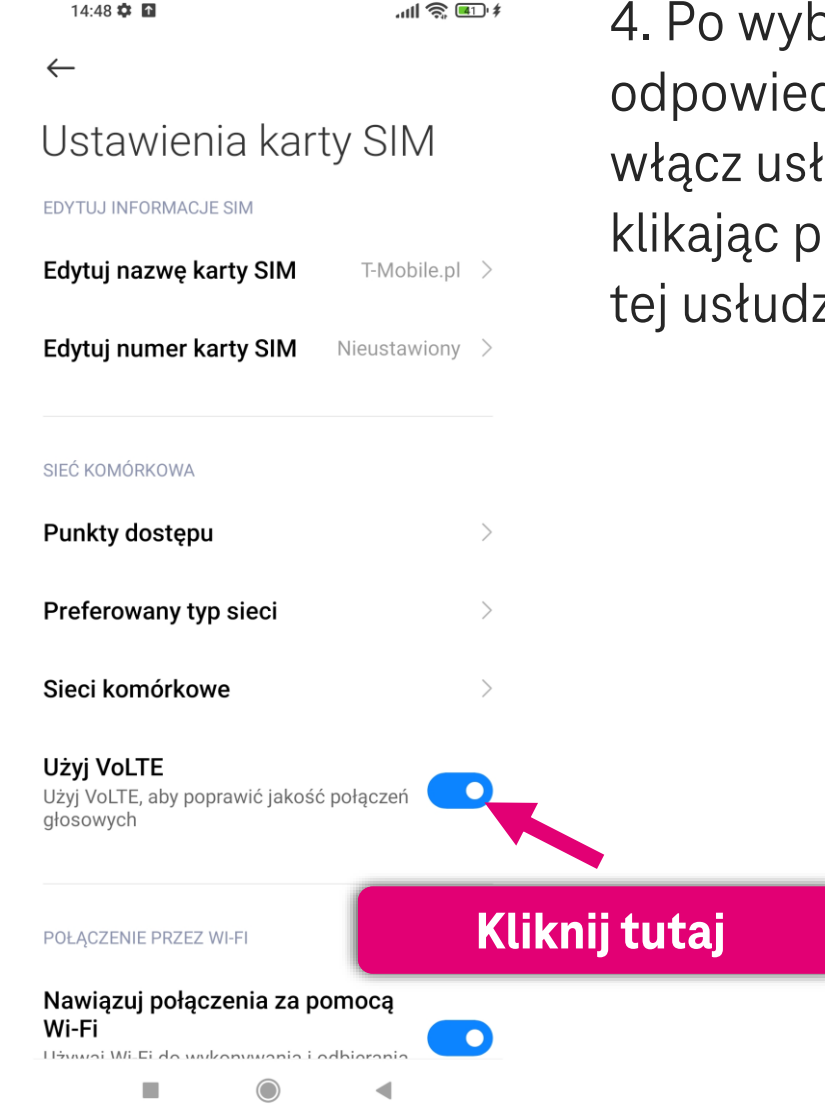

oraniu dniej karty SIM ługę VoLTE orzycisk przy ze.

W przypadku większości urządzeń włączenie VoWiFi odbywa się w analogiczny sposób jak włączenie VoLTE zgodnie z ogólnym schematem:

#### **Ustawienia -> Sieć komórkowa -> SIM1 lub SIM2 (w zależności w którym gnieździe znajduje się karta T-Mobile) -> Połączenia VoWiFi**

Nazwa ostatniej opcji umożliwiającej bezpośrednie włączenie/wyłączenie VoWiFi może się nieznacznie różnić w zależności od modelu smartfona (może to być np. Nawiązywanie połączeń przez Wi-Fi lub WiFi Calling).

#### W przypadku smartfonów Samsung:

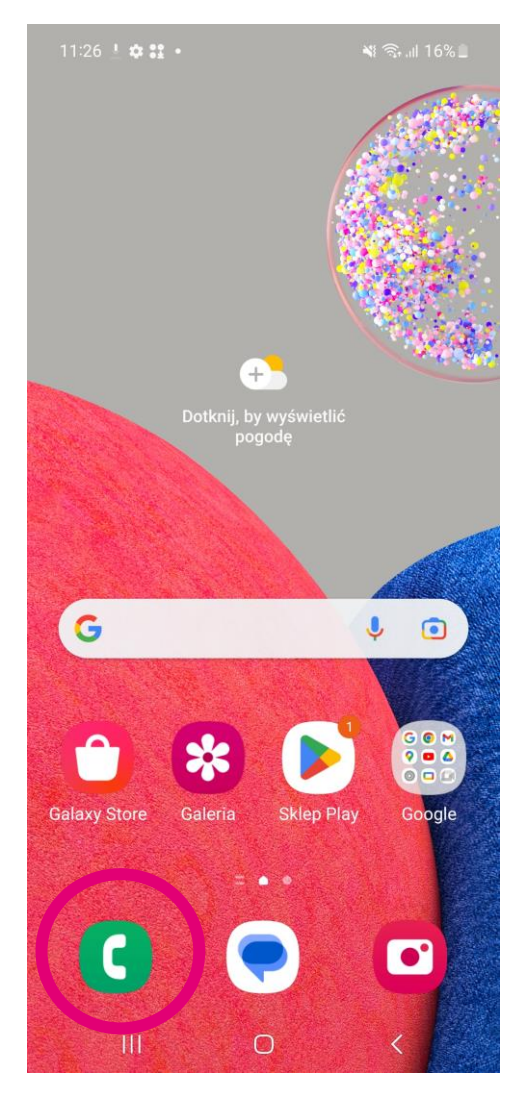

1. Przejdź do aplikacji Telefon.

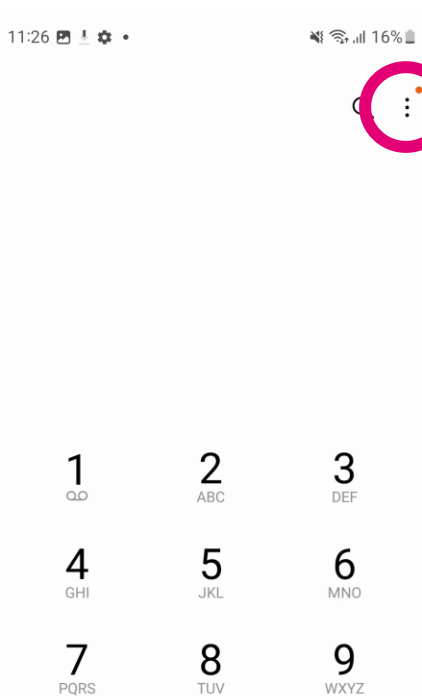

 $\Omega$ 

Ostatnie

 $\bigcirc$ 

 $#$ 

Kontakty

 $\langle$ 

 $\ast$ 

Klawiat.

 $|||$ 

2. Kliknij w ikonę rozwijającą więcej opcji (pierwsza od prawej strony u góry).

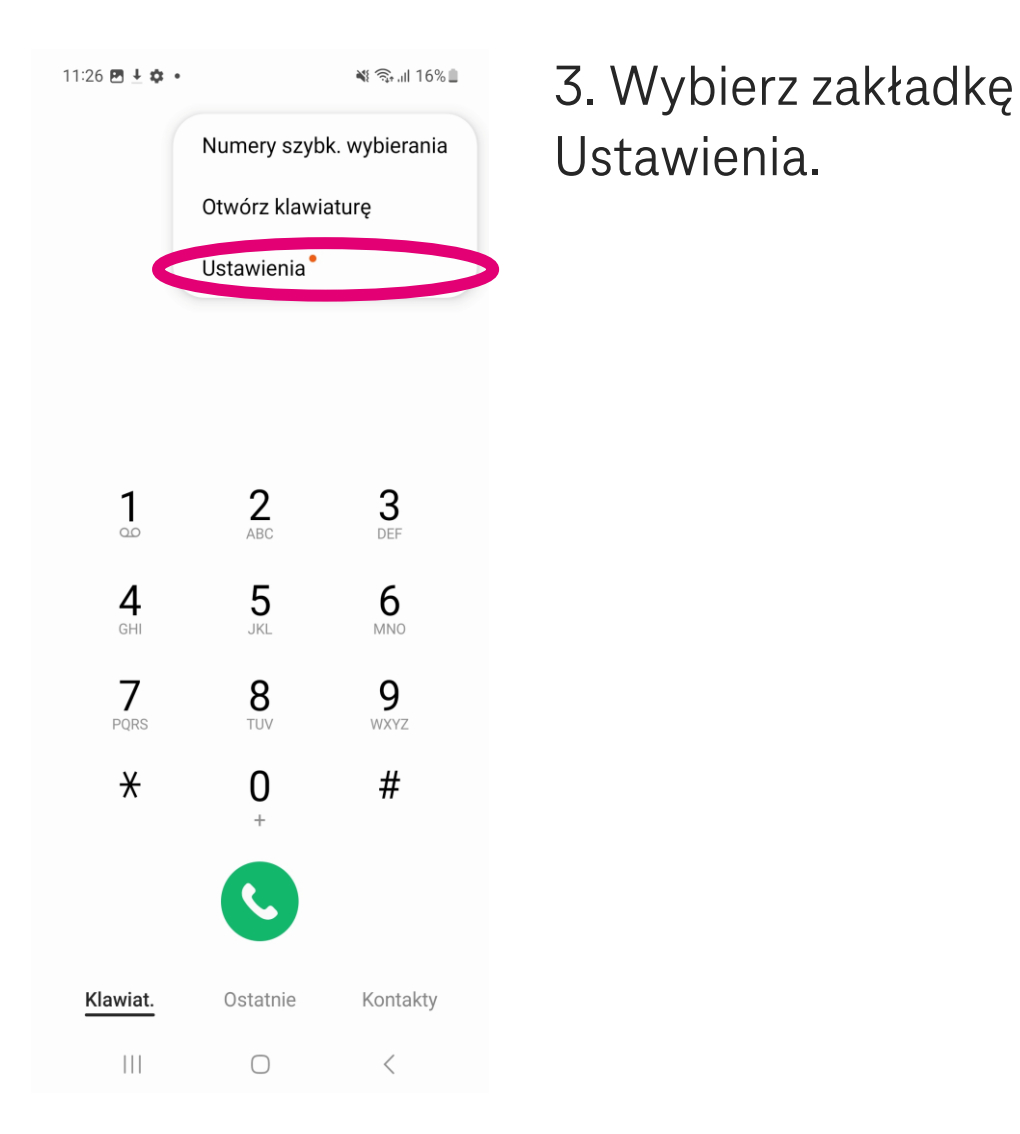

#### $\leq \frac{1}{2}$ 4. Włącz usługę  $11:26$   $\bullet$   $\bullet$   $\bullet$   $\bullet$ VoWiFi przy klikając < Ustawienia połączeń przycisk przy usłudze Blokuj numery VoWiFi. ID rozm. i ochrona przed  $\bigcirc$ spamem Bixby text call<sup>®</sup> Tło połączenia Dzwonek i alerty połączeń Odbieranie i kończenie połączeń Wiadomości szybkiego odrzucania Wyświetlanie połączenia podczas używania aplikacji Małe wyskakujące okno Połączenie przez Wi-Fi Preferowane VolP Poczta głosowa **Kliknij tutaj** $\mathop{\rm III}$  $\bigcirc$

# **Smartfon z systemem operacyjnym iOS**

**Uwaga!** Pamiętaj, aby Twoje urządzenie zawsze miało najnowszą dostępną wersję systemu operacyjnego! Dzięki temu zadbasz o bezpieczeństwo smartfona i lepsze działanie systemu.

W przypadku iPhone posiadających najnowsze wersje systemu operacyjnego, połączenia przez VoLTE są włączone domyślnie – nie znajdziesz ich w ustawieniach. W przypadku starszych wersji systemu operacyjnego VoLTE można włączyć zgodnie z ogólnym schematem:

#### **Ustawienia -> Sieć komórkowa -> Opcje danych komórkowych -> Głos i dane -> VoLTE**

Szczegółowy opis kroków znajdziesz na następnych stronach.

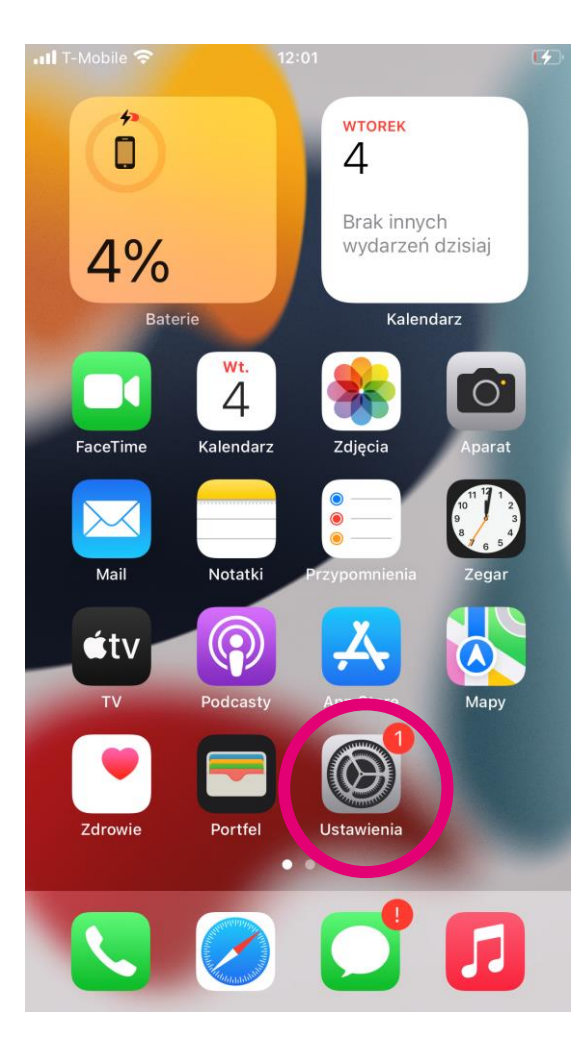

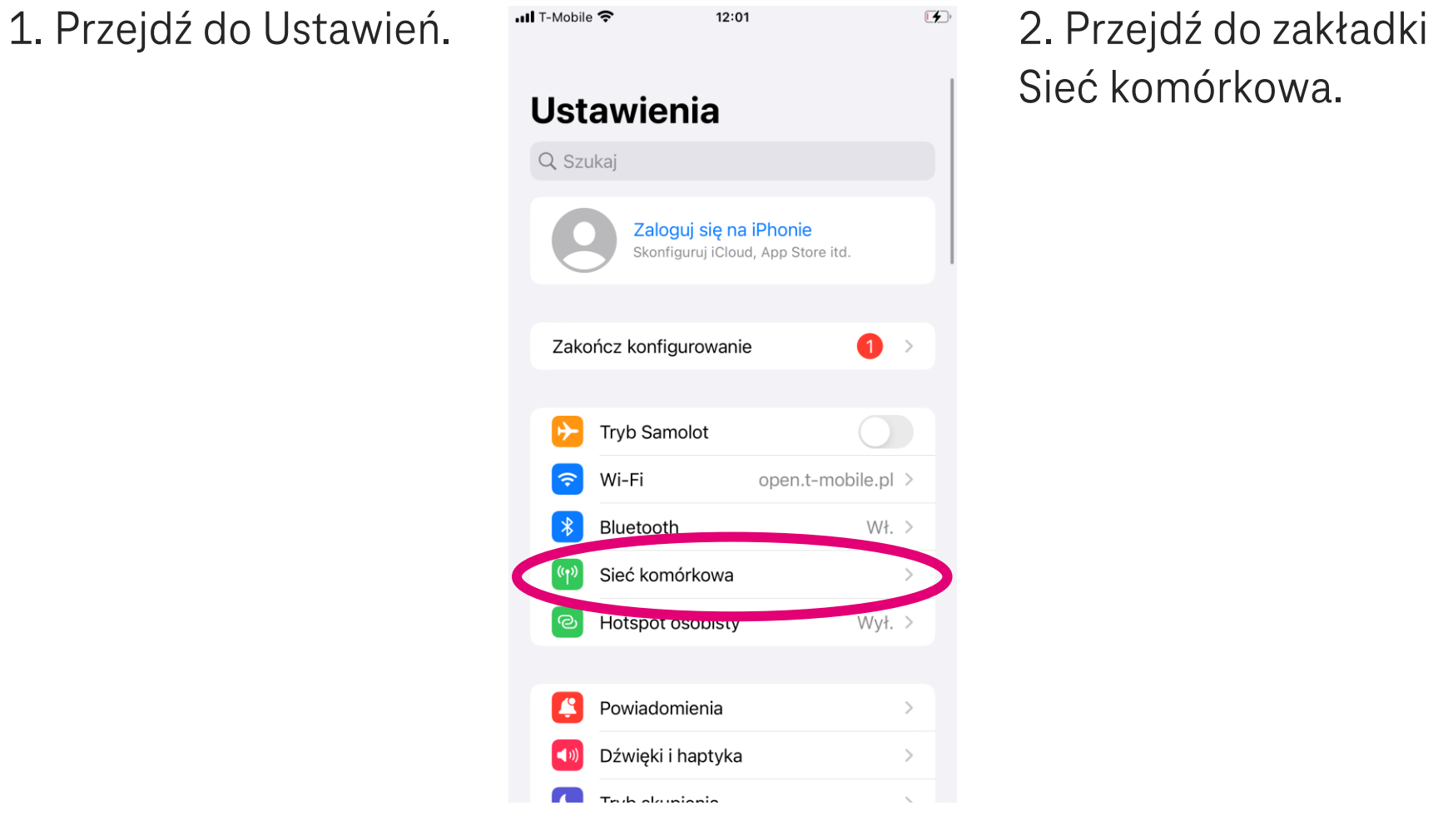

# Sieć komórkowa.

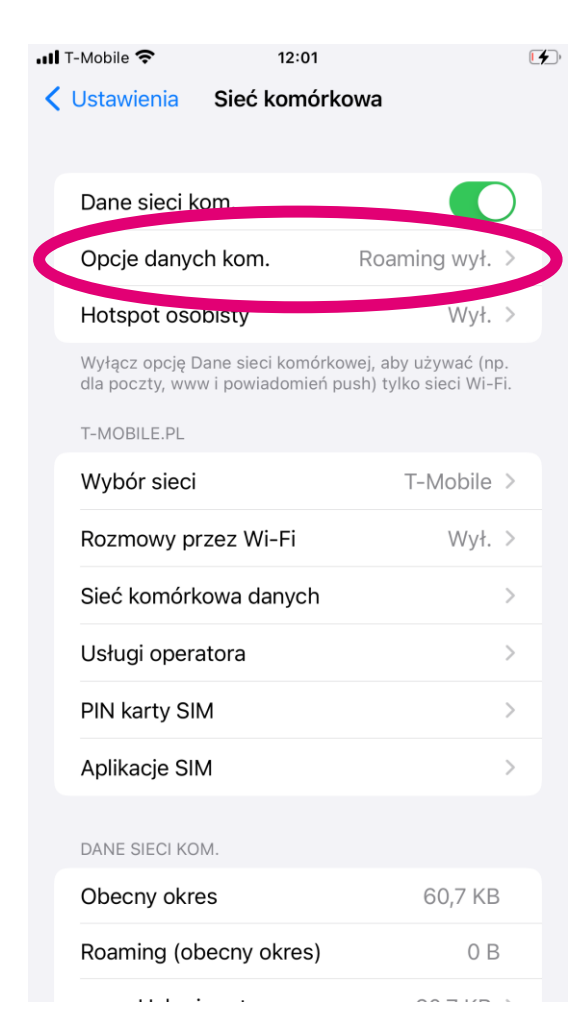

3. Przejdź do zakładki Opcje danych komórkowych.

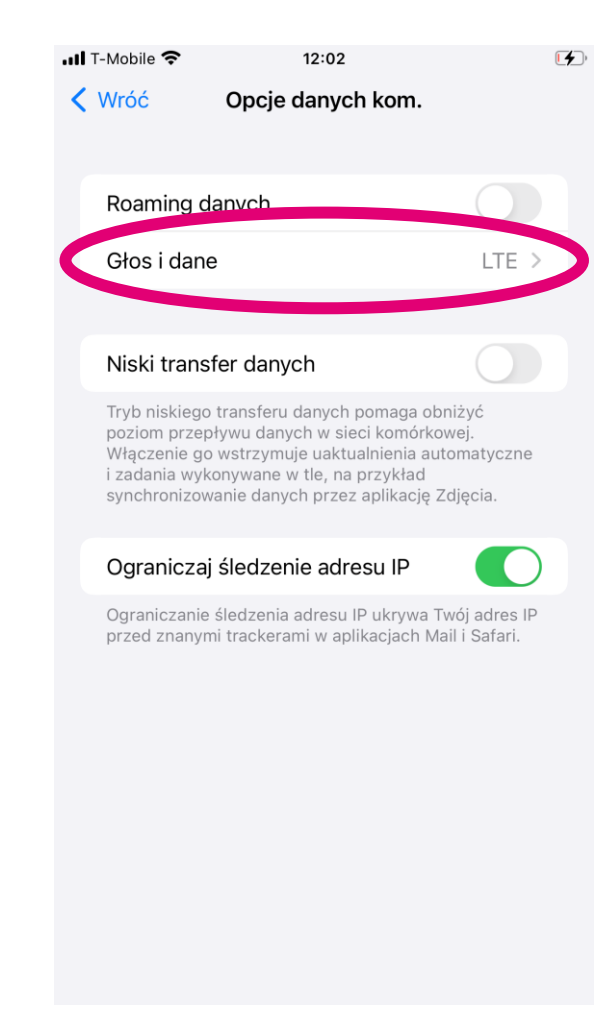

#### 4. Wybierz zakładkę Głos i Dane.

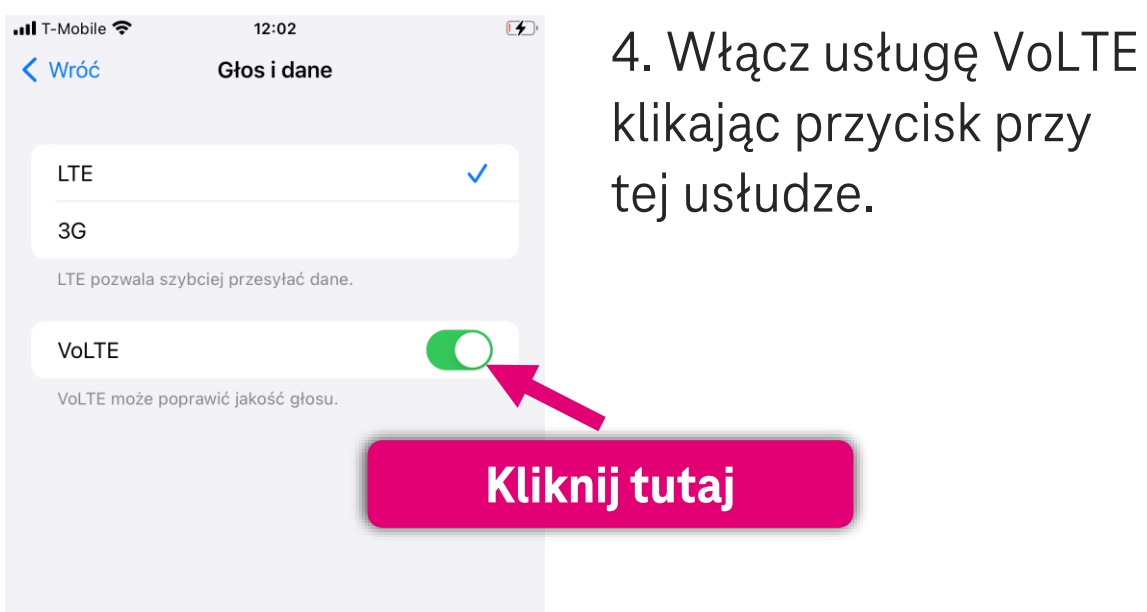

#### Włączenie VoWiFi odbywa się w analogiczny sposób jak włączenie VoLTE.

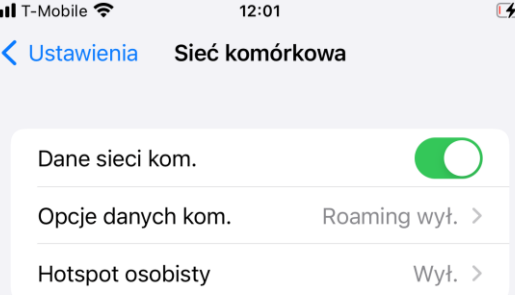

Wyłącz opcję Dane sieci komórkowej, aby używać (np. dla poczty, www i powiadomień push) tylko sieci Wi-Fi.

#### T-MOBILE.PL

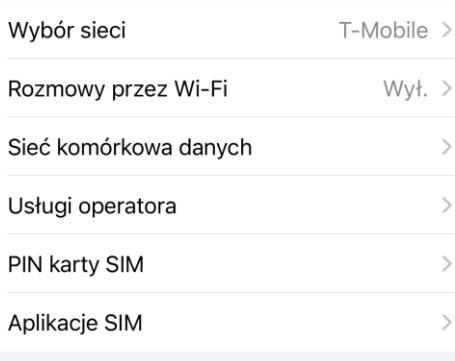

#### DANE SIECI KOM.

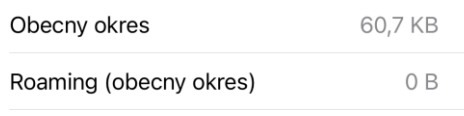

1. Będąc w zakładce Sieć komórkowa wybierz Rozmowy przez Wi-Fi.

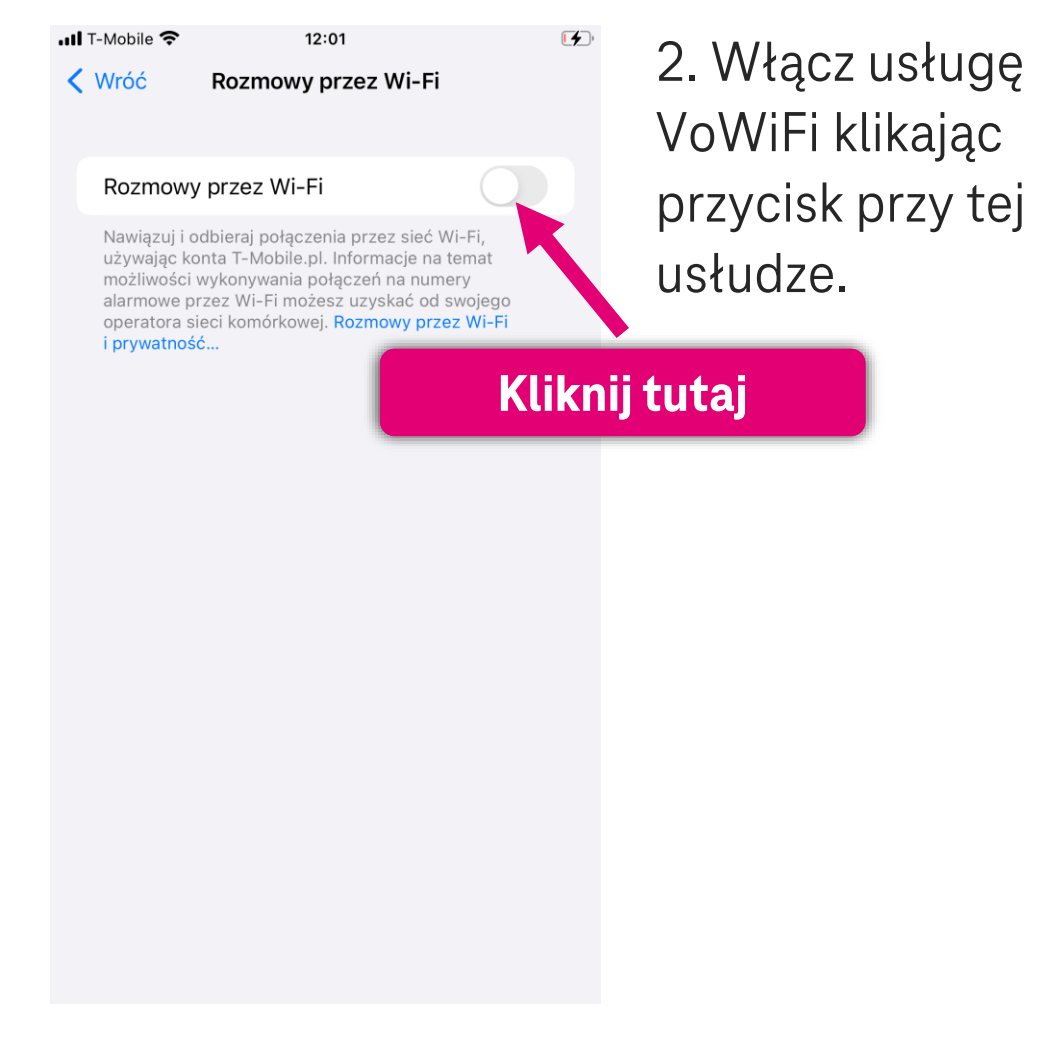